# **ОСНОВЫ HTML**

**Знакомство с языком HTML** H -Hyper T -Text M-Markup L -Language HTML– язык гипертекстовой разметки документов.

### **Знакомство с языком HTML**

**Гипертекст** – это электронный документ, который содержит гиперссылки на другие документы.

Гипертекстовый документ предназначен для вывода информации на экран компьютера.

**Гипертекстовая технология** – это технология, базирующаяся на использовании гипертекстовых документов. Ее применяют для организации доступа к информации в WWW, т.е. при работе с WEB-документами.

**WEB-документ** – это текст, написанный на языке HTML или другом, который предназначен для просмотра электронной информации на экране компьютера с помощью программыбраузера.

Так как **WEB-документ** предназначен для просмотра его на компьютере, то желательно, чтобы он помещался целиком на экране. Поэтому WEB-документы называют еще **WEBстраницами**.

Несколько WEB-страниц на одну тему называют WEBузлом или **WEB-сайтом**.

WEB-сайты создают WEB-дизайнеры.

**WEB-дизайн** – это совокупность правил и рекомендаций, которыми должны руководствоваться авторы, чтобы их сайты были информативными и выглядели привлекательно.

Обычно сайт имеет титульную страницу (страницу с оглавлением), на которой имеются гиперссылки на его основные разделы (Web-страницы).

Гиперссылки также имеются на других Web-страницах, что обеспечивает возможность пользователю свободно перемещаться по сайту.

Такие гиперссылки называют системой навигации сайта.

Web-сайты обычно являются *мультимедийными*, так как кроме текста могут содержать иллюстрации, анимацию, звуковую и видеоинформацию.

### Создание Web-сайтов реализуется

- с использованием языка разметки гипертекстовых документов HTML.

Технология HTML состоит в том, что в обычный текстовый документ вставляются управляющие символы (тэги) и в результате мы получаем Web-страницу.

Браузер при загрузке Web-страницы представляет ее на экране в том виде, который задается тэгами.

**Основными достоинствами HTMLдокументов являются:**

- Малый информационный объем;
- Возможность просмотра на персональных компьютерах, оснащенных различными операционными системами.

# Для создания Web-страниц

используются простейшие текстовые редакторы, которые не включают в создаваемый документ управляющие символы форматирования текста.

В качестве такого редактора в Windows можно использовать стандартное приложение БЛОКНОТ.

### **Создание Web-страницы**

- Открыть окно текстового редактора БЛОКНОТ;
- Набрать HTML-код страницы;
- Сохранить под именем index.htm (обязательно титульная страница сайта называется этим именем), установив в поле Тип файла «все файлы»;

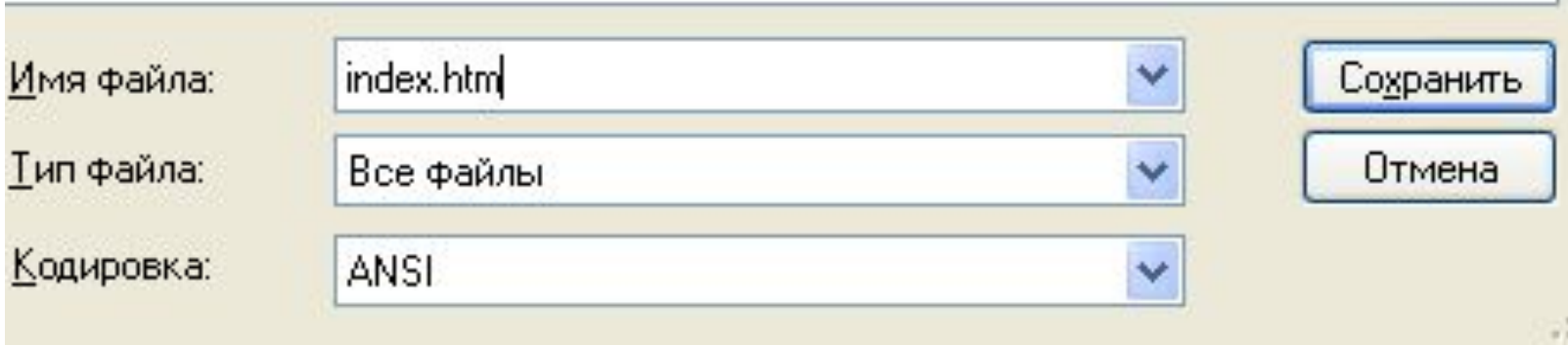

- Запустить браузер и открыть созданный файл командой [Файл – открыть] (или двойным щелчком левой кнопки мыши непосредственно по значку файла). В заголовке окна браузера высвечивается название Web-страницы (текст, записанный в тэге <title></title>)
- Для корректной работы сайта все объекты, используемые в нем (файлы, рисунки и т.д.), должны храниться в одной папке с файлом index.htm. Обычно для сайта создают отдельную папку.

# **Структура Web-страницы**

Вид Web-страницы задается **тэгами**, которые заключаются в угловые скобки. Тэги могут быть **одиночными** или **парными**, для которых обязательно наличие открывающего и закрывающего

тэгов (такая пара тэгов называется контейнером).

Закрывающий тэг содержит прямой слэш (**/**) перед обозначением.

и заканчивается тегом её закрытия **</html>.**  *HTML страница состоит из двух частей*: Невидимой части (<head>...</head>) – в ней расположены заголовок и другие объекты. Видимая часть **(<body>…</body>**) – в которой расположены непосредственно элементы веб страницы: абзацы, таблицы, рисунки и т.д.

Каждая html страница начинается тегом начала страницы

**<html>** 

#### Структура HTML документа:

 **<html> <head>** Невидимая часть **</head> <body>**

Видимая часть **</body> </html>**

# **Структура Web-страницы**

■HTML-код страницы помещается внутрь контейнера **<html> </html>**.

 Без этих тэгов браузер не в состоянии определить формат документа и правильно его интерпретировать.

■Заголовок Web-страницы заключается в контейнер **<head> </head>** и содержит название документа и справочную информацию о странице (например, тип кодировки), которая используется браузером для её правильного отображения.

■Название Web-страницы содержится в контейнере **<title> </title>** и отображается в строке заголовка браузера при просмотре страницы.

■Основное содержание страницы помещается в контейнер **<body> </body>** и может включать текст, таблицы, бегущие строки, ссылки на графические изображения и звуковые файлы и т.д.

```
Любая страница должна иметь следующую 
структуру:
```
Например: <html> <head> <title> Компьютер </title> </head> <body> Все о компьютере </body> </html>

# **Структура Web-страницы**

Пусть файл index.htm, содержит такой HTML-код:

*получим следующий вид*

Файл Правка <html> Назад <head> <title> Компьютер  $\langle$ title $\rangle$  </head> <body> Все о компьютере </body> </html> *При просмотре в браузере файла,* 

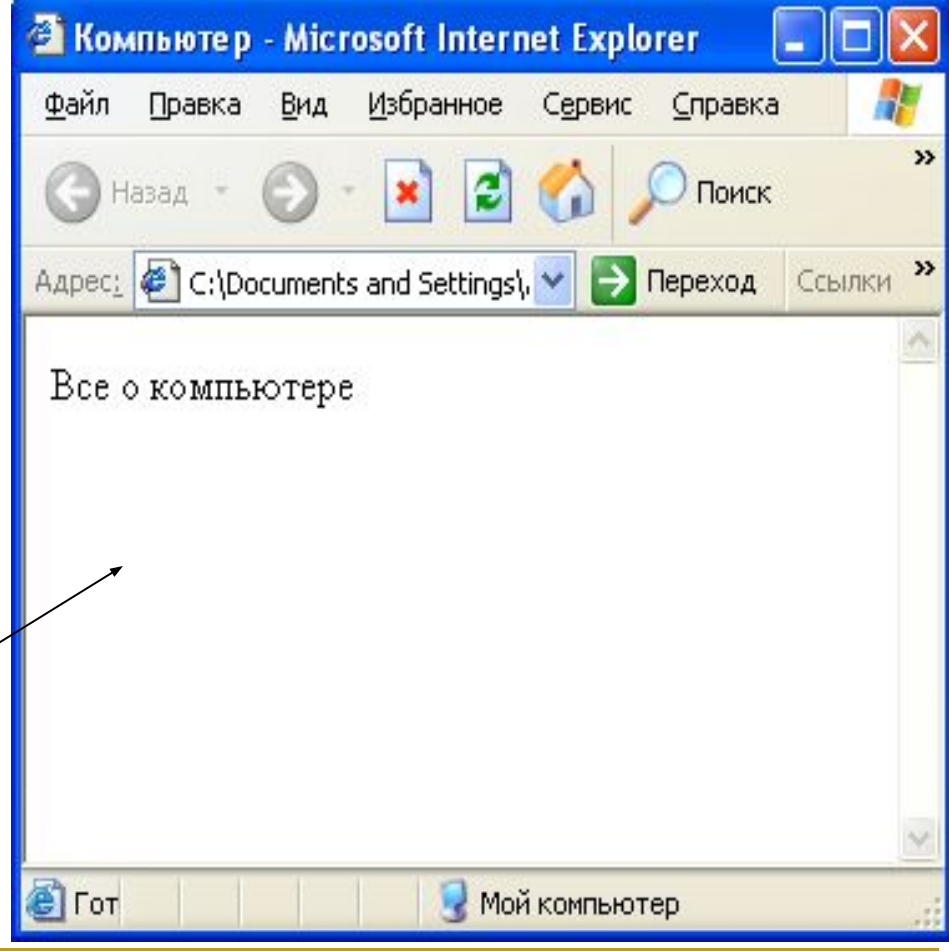

### **Структура Web-страницы**

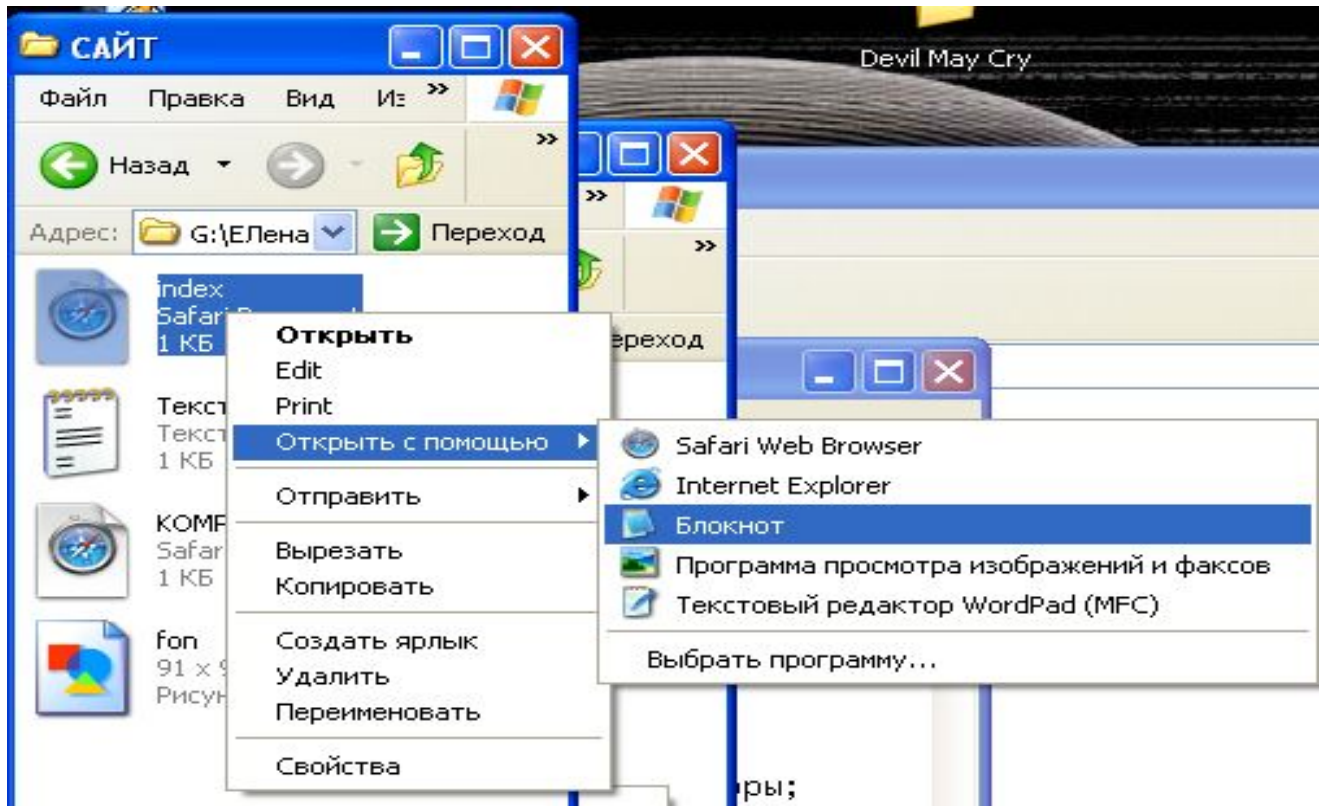

 Во время отображения страницы в браузере разработчик не может вносить никакие изменения в существующую страницу. Для редактирования страницы её нужно открыть в приложении БЛОКНОТ, используя контекстное меню (вызывается правой кнопкой мыши)

### **Заголовки**

- Размер шрифта для имеющихся в тексте заголовков задается тэгами от **<H1>** (самый крупный) до **<H6>** (самый мелкий). Все указанные тэги парные.
- Заголовок страницы целесообразно выделять самым крупным шрифтом
- **<H1>** Все о компьютере **</H1>**
- Заголовок желательно отделять от основного содержания страницы горизонтальной линией с помощью одиночного тэга **<HR>**

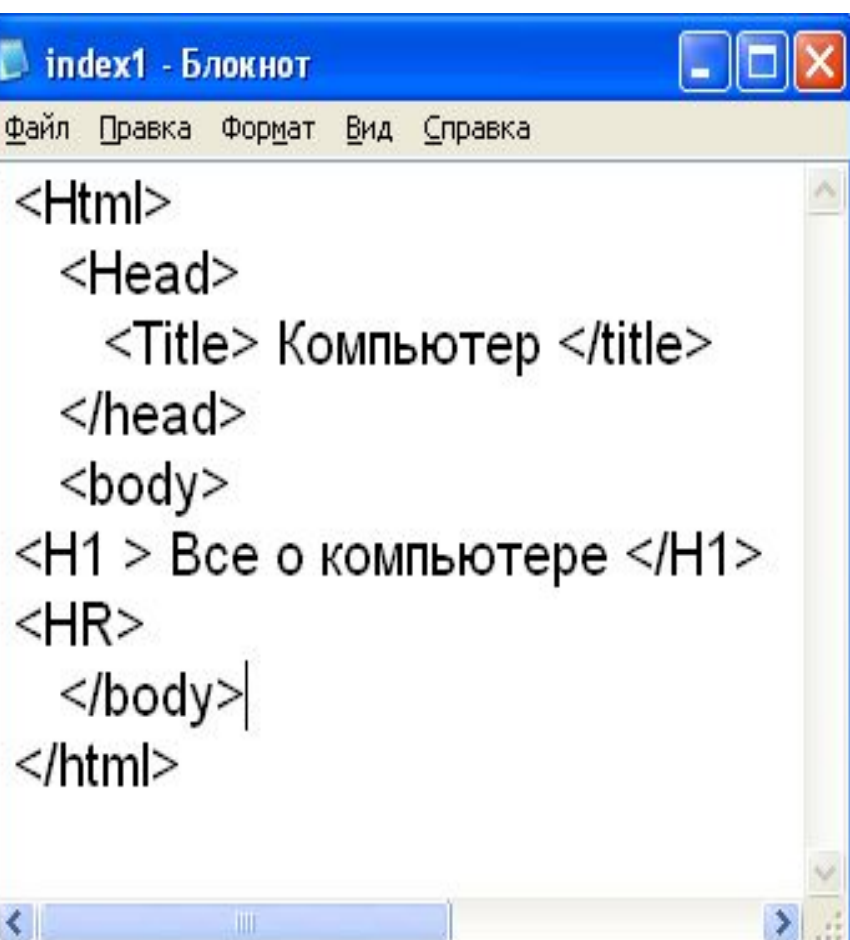

### **Заголовки**

**• При просмотре файла в** браузере окно примет следующий вид:

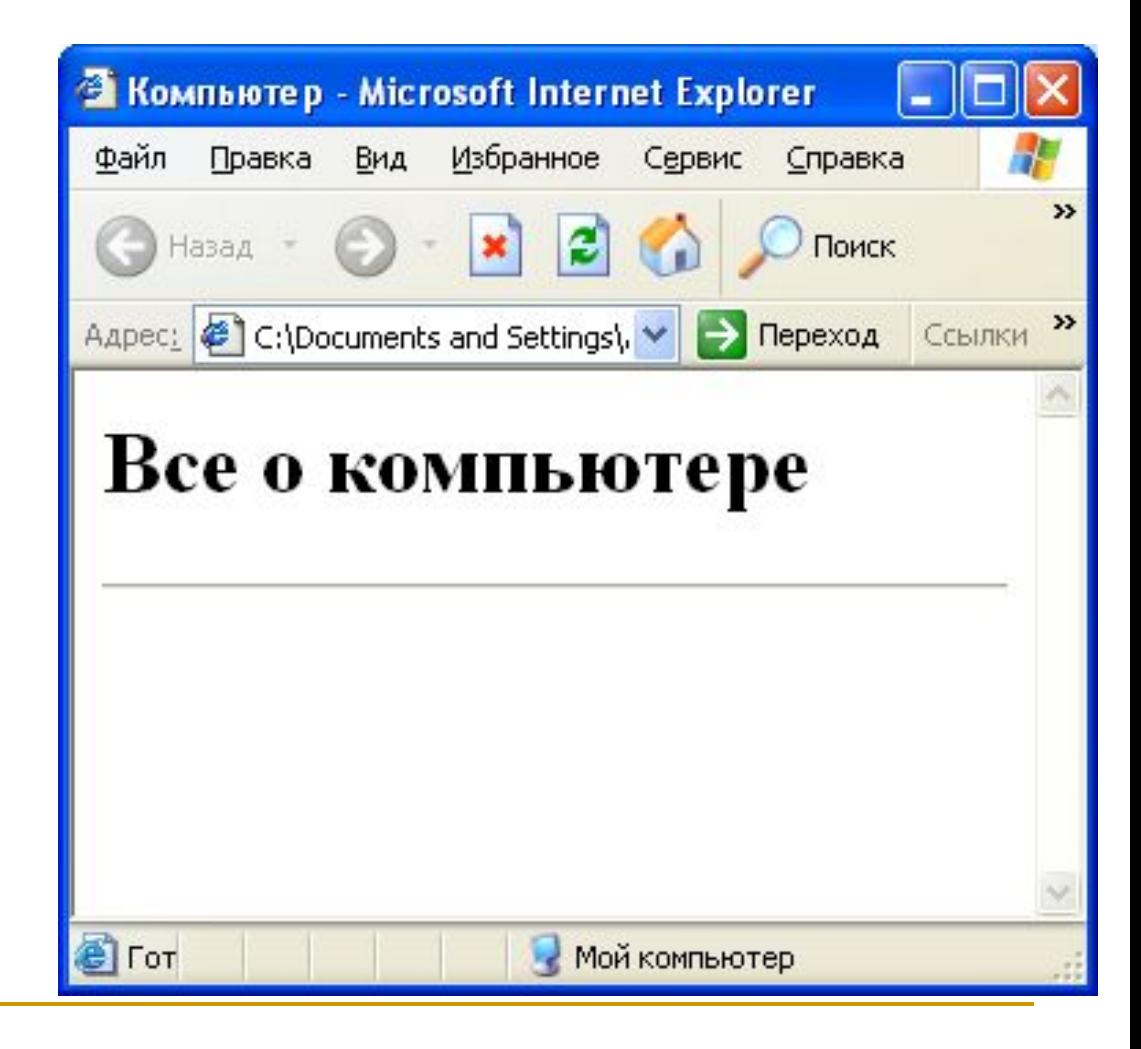

- **<!-->** Определяет комментарий
- **<hr>** Определяет горизонтальную линейку
- **<br>** Вставляет единичный перенос строки
- **<p>** Определяет параграф
- документа **<h1> -- <h6>** Определяет заголовки с 1 по 6
- **<body>** Определяет основную часть или тело
- **<html>** Определяет документ HTML

#### **Основные теги и их описание в HTML**

### **Заголовки, атрибуты тэгов**

 Задать тип выравнивания заголовка для тэга заголовка позволяет атрибут **ALIGN**, которому требуется придать определенное значение.

**ALIGN="right"** – выравнивание по правому краю **ALIGN="center"** – выравнивание по центру **ALIGN="left"** – выравнивание по левому краю

### **Заголовки, атрибуты тэгов**

*Текст кода:*

**<Html> <Head> <Title>** Компьютер **</title> </head> <body> <H1 ALIGN="center">** Все о компьютере **</H1> </body> </html>**

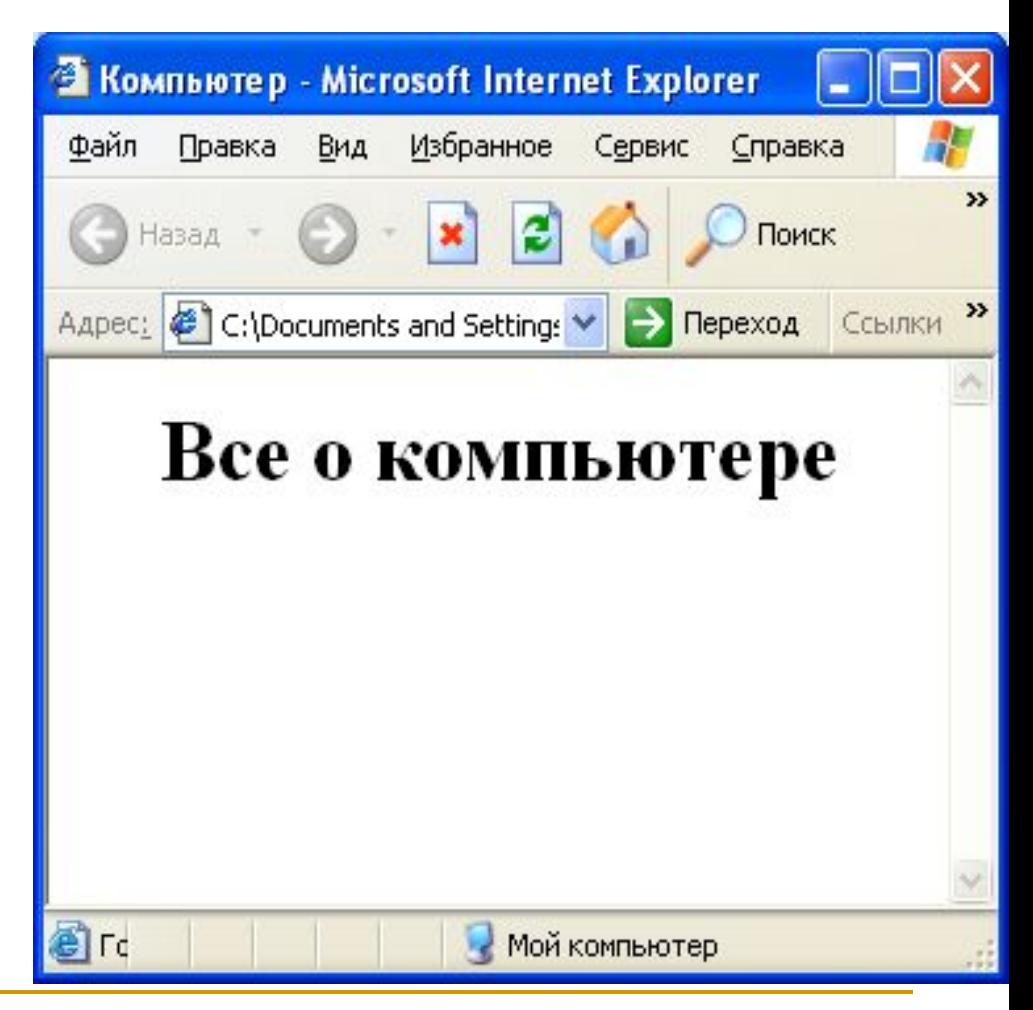

- Изменить начертание шрифта позволяют следующие тэги:
- **<B>** Жирный **</B>**
- **<I>** Курсив **</I>**
- **<U>** Подчеркнутый **</U>**
- **<B> <I> <U>** Жирный подчеркнутый курсив **</U></I></B>**
- **<TT>** Равноширинный **</TT>**
- **<EM>** Выделение **</EM>**
- **<STRONG>** Усиленное выделение **</STRONG>**

*Текст кода:*

**<Html>** 

 **<Head>**

 **<Title>** Компьютер **</title> </head>**

 **<body>**

**<H1 ALIGN="center">** Все о компьютере **</H1>** 

**<B>** Жирный </B>

- **<I>** Курсив **</I>**
- **<U>** Подчеркнутый **</U>**
- <**B> <I> <U**> Жирный подчеркнутый курсив **</U></I></B>**

**<TT>** Равноширинный **</TT> <EM>** Выделение **</EM> <STRONG>** Усиленное

выделение **</STRONG>**

 **</body> </html>**

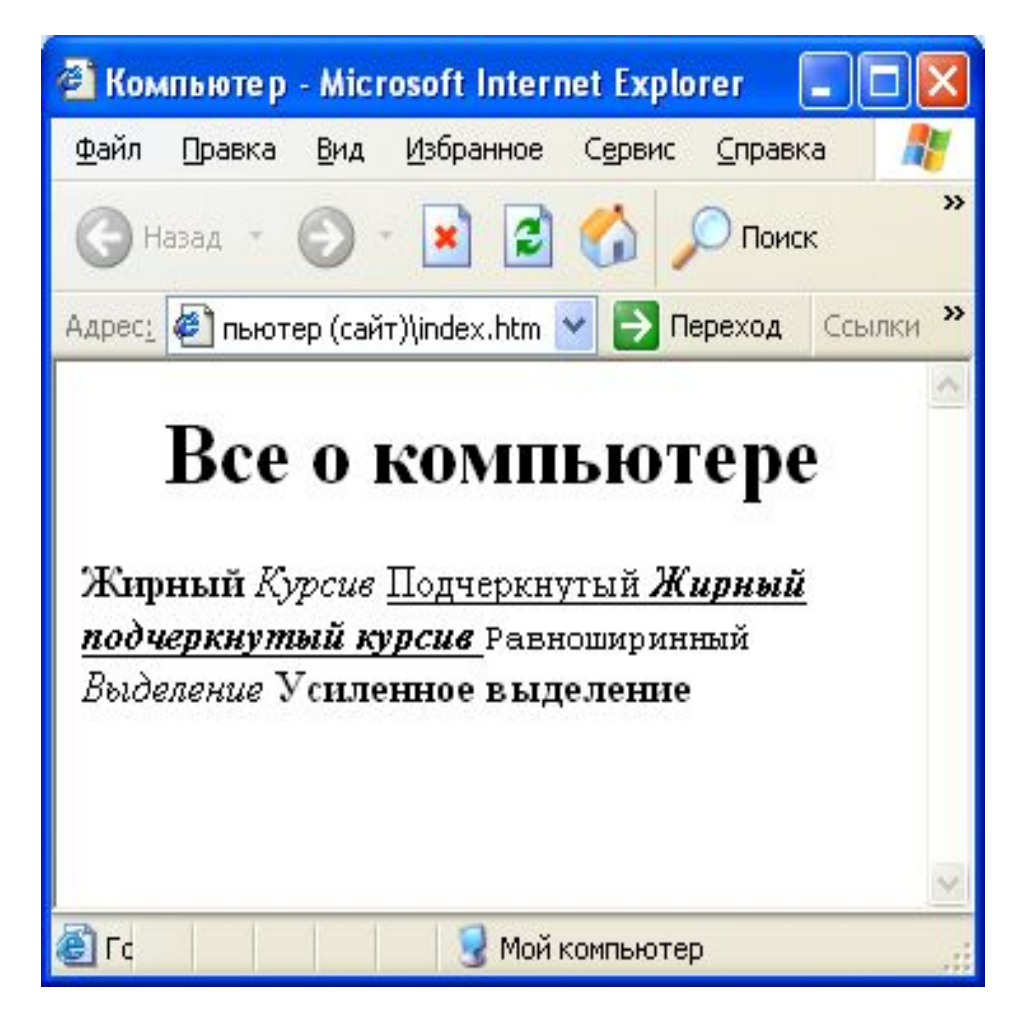

Для выделения фрагментов текста используется тэг **<FONT> </FONT>**

Этот тэг имеет следующие атрибуты:

**FACE** – задает гарнитуру шрифта (например, FACE="Arial")

**SIZE** – задает размер шрифта (например, SIZE=4)

**COLOR** – задает цвет шрифта (например, COLOR="blue"). Значение атрибута COLOR можно задать либо значением цвета (например, "red", "green", "blue" и тд.), либо шестнадцатеричным его значением, которое использует RGB-формат "#RRGGBB".

*Текст кода:*

<**Html> <Head> <Title>** Компьютер **</title> </head> <body> <FONT COLOR="blue"> <H1 ALIGN="center">**  Все о компьютере **</H1> </FONT> <HR> </body> </html>**

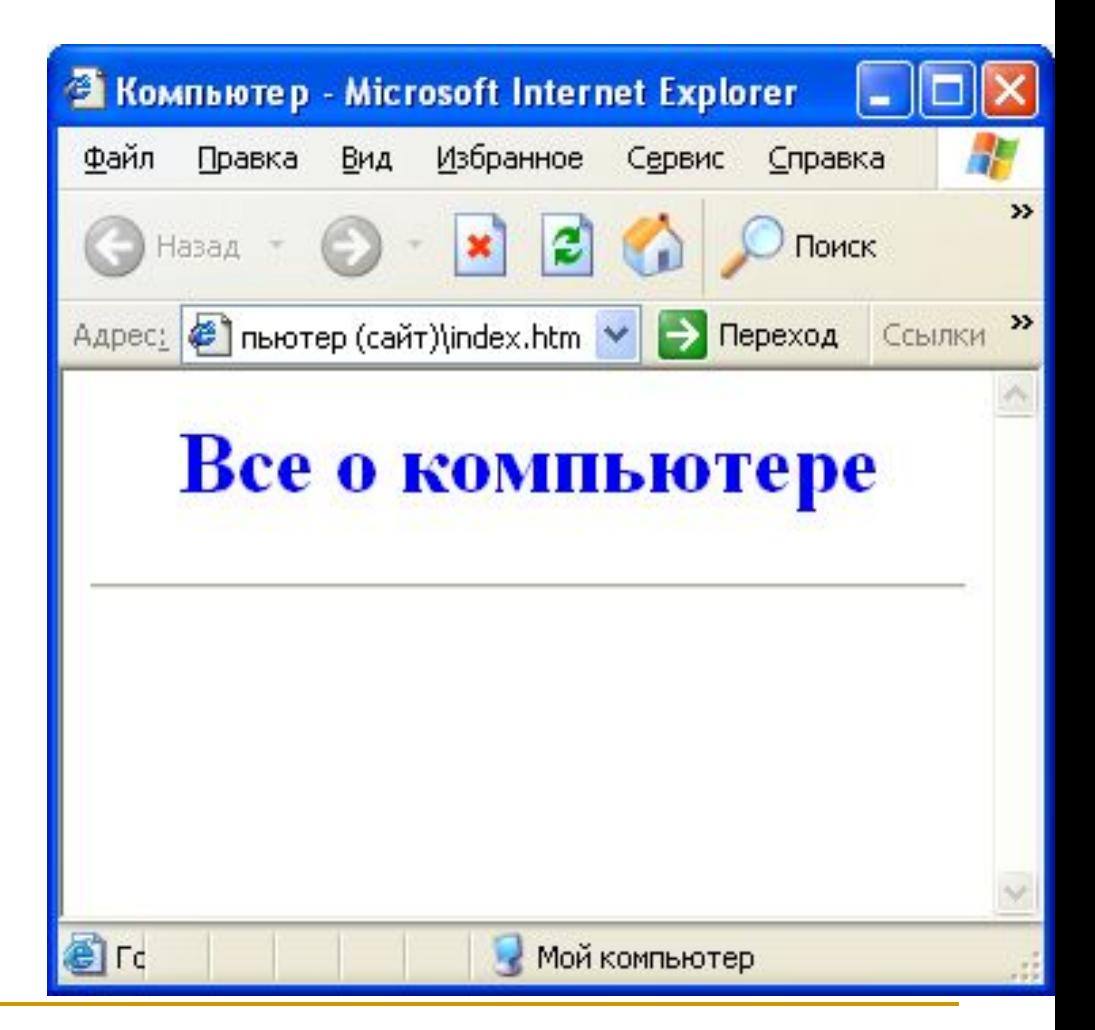

Разделение текста на абзацы производится с помощью тэга  $<$ P> $<$ /P $>$ .

 *Например, поместим на титульную страницу текст, разбитый на абзацы с различным выравниванием:*

- **<P ALIGN="left">** На этом сайте вы сможете получить различную информацию о компьютере, его программном обеспечении и ценах на компьютерные комплектующие.  $<$ / $P>$
- **<P ALIGN="right">** Терминологический словарь познакомит вас с компьютерным терминами, а также вы сможете заполнить анкету. **</P>**

#### *Текст кода*:

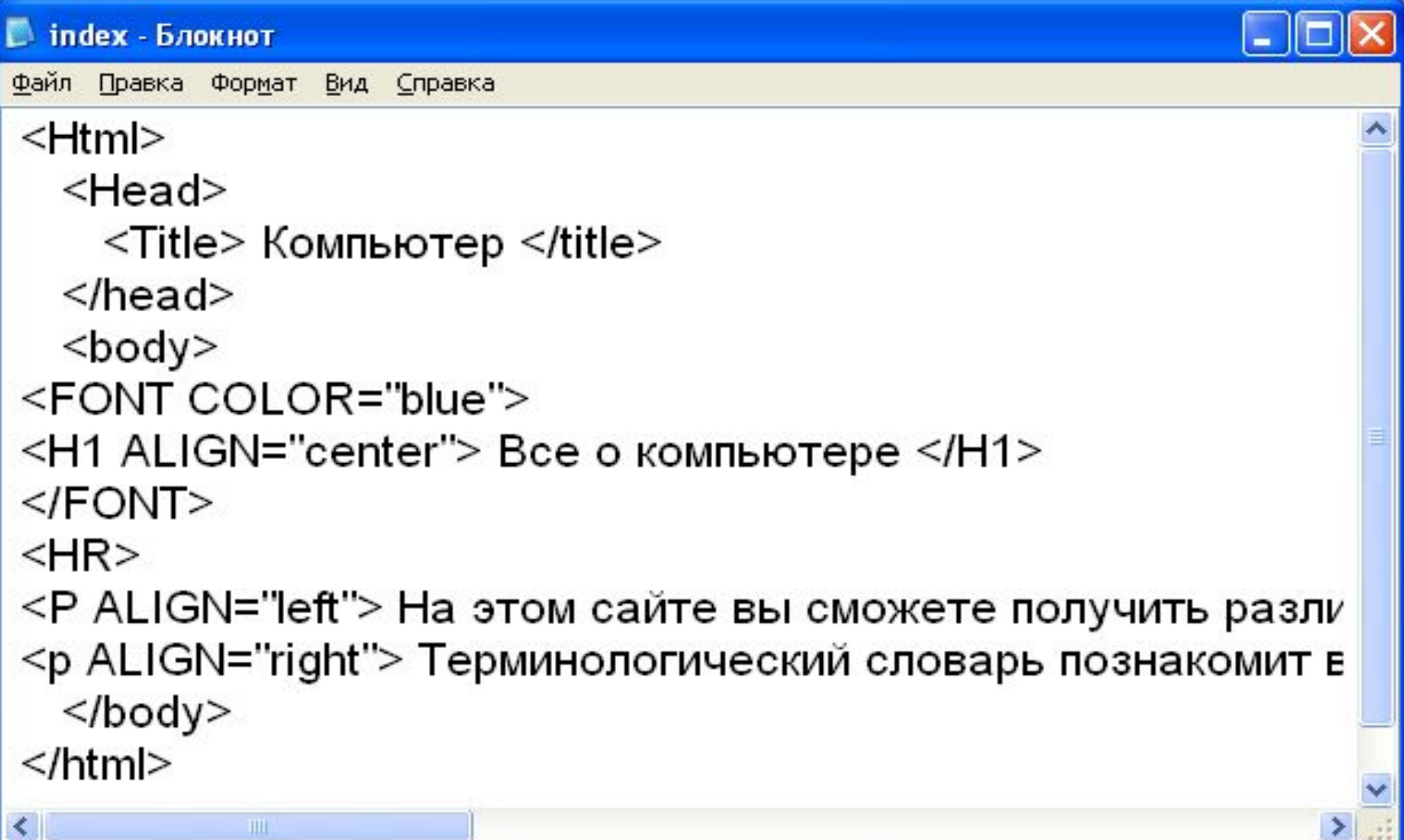

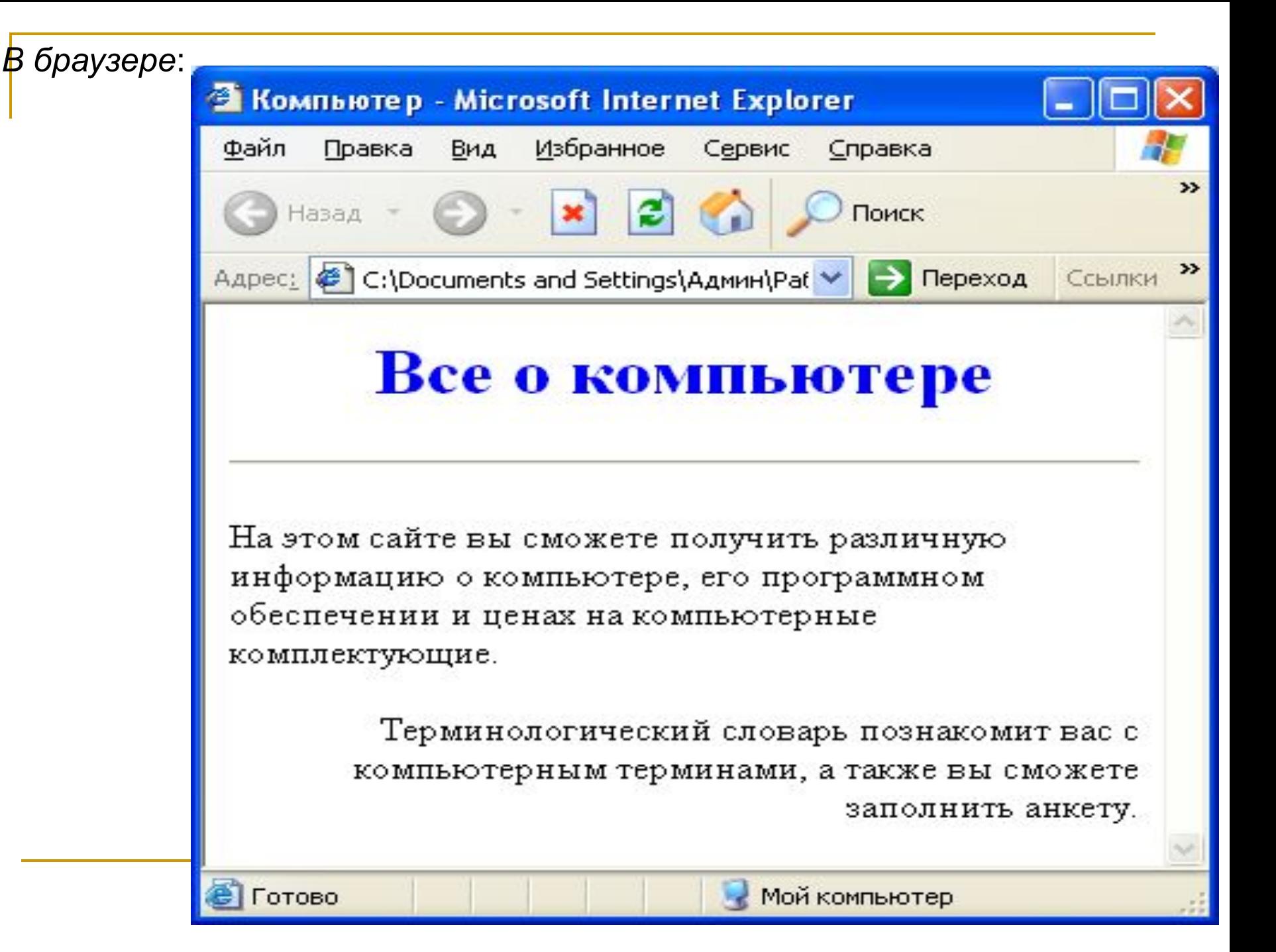

**Изображения**

Для размещения на Web-страницах используются графические файлы форматов **GIF, JPEG, PNG.**

 Для вставки изображения используется одиночный тэг **<IMG>** с атрибутом **SRC**, который указывает место хранения файла на локальном компьютере или в Интернете.

 Если графический файл находится на локальном компьютере в том же каталоге, что и файл Web-страницы, то в качестве значения атрибута **SRC** достаточно указать только имя файла:  **<IMG SRC="computer.jpg >**

*Текст кода:*

<Html>

<Head>

 <Title> Компьютер </title> </head>

<body>

<FONT COLOR="blue">

<H1 ALIGN="center"> Все о компьютере </H1>

</FONT>

<HR>

#### **<IMG SRC="comp.jpg" >**

<P ALIGN="left"> На этом сайте вы сможете получить различную информацию о компьютере, его программном обеспечении и ценах на компьютерные комплектующие. </p>

<p ALIGN="right"> Терминологический словарь познакомит вас с компьютерным терминами, а также вы сможете заполнить анкету. </p>

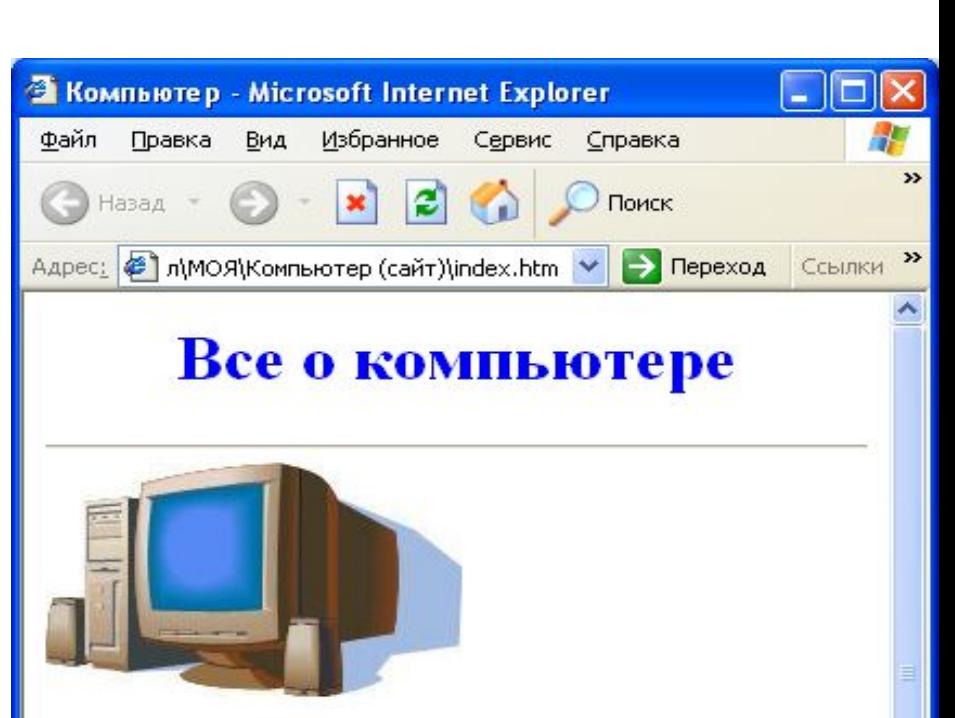

На этом сайте вы сможете получить различную информацию о компьютере, его программном обеспечении и ценах на компьютерные комплектующие.

> Терминологический словарь познакомит вас с компьютерным терминами, а также вы сможете заполнить анкету.

Готово

Мой компьютер

</body>

</html>

**Изображения**

 Если файл находится в другом каталоге на данном локальном компьютере, то значением атрибута должно быть полное имя файла (включая путь к файлу).

Например: **<IMG SRC="C:\computer\comp.jpg">**

 Если файл находится на удаленном сервере в Интернете, то должен быть указан URL-адрес этого файла.

Например: **<IMG SRC="http://www.server.ru/comp.jpg">**

**Изображения**

 Иллюстрации на Web-страницах стали неотъемлемым элементом дизайна. Однако пользователи иногда в целях экономии времени отключают в браузере загрузку графических изображений и читают только тексты. Поэтому, чтобы не терялся смысл и функциональность страницы, вместо рисунка должен выводиться поясняющий текст.

 Поясняющий текст выводится с помощью атрибута ALT, значением которого является текст, поясняющий, что должен был бы увидеть пользователь на рисунке:

Довольно часто при размещении текста на Web-страницах удобно использовать списки в различных вариантах:

- **■ Нумерованные списки**, когда элементы списка идентифицируются с помощью чисел;
- **■ Маркированные списки** (в HTML их принято называть ненумерованными), когда элементы списка идентифицируются с помощью специальных символов (маркеров);
- **■ Списки определений** позволяют составлять перечни определений в так называемой словарной форме.

Возможно создание и вложенных списков

 Нумерованный список создается тэгом **<OL> </OL>**, а каждый элемент списка определяется тэгом **<LI>**.

*Например:* **<OL> <LI> Системные программы <LI> Прикладные программы <LI> Системы программирования </OL>**

Текст кода: <Html>

<Head>

 <Title> Компьютер </title> </head>

<body>

<H1 > Программное обеспечение </H1>

<HR>

**<OL>**

**<LI> Системные программы <LI> Прикладные программы <LI> Системы** 

**программирования**

**</OL>**

</body>

</html>

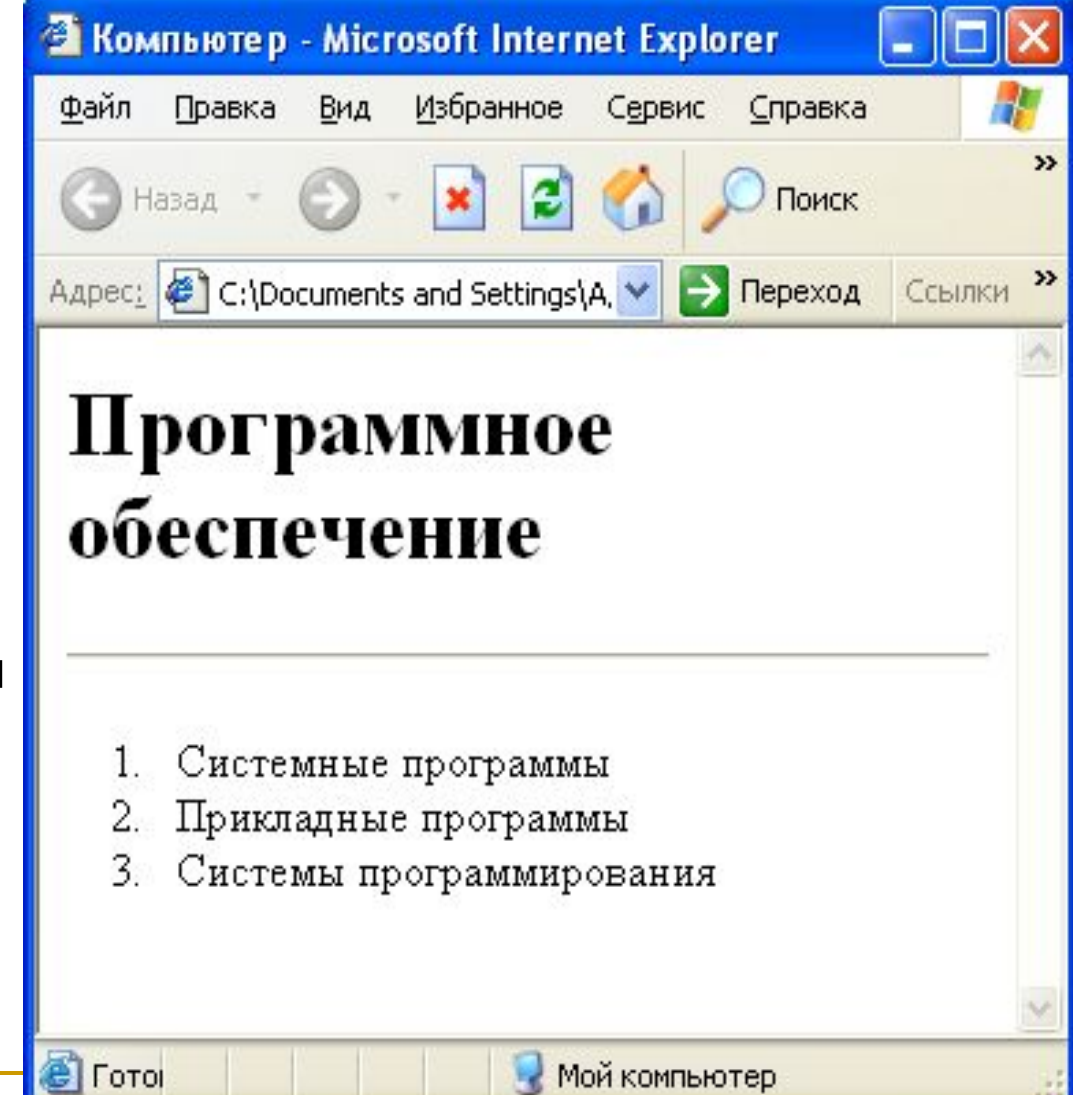

 Ненумерованный список задается тэгом **<UL> </UL>**, а каждый элемент списка определяется также тэгом **<LI>**. С помощью атрибута **TYPE** тэга **<UL>**можно задать вид маркера списка: "**disc**" (диск), "**square**" (квадрат) или "**circle**" (окружность).

Например:

**<UL>**

- **<LI TYPE="square"> текстовые редакторы;**
- **<LI> графические редакторы;**
- **<LI> электронные таблицы;**
- **<LI> системы управления базами данных. </UL>**

■ Текст кода:

<Html>

<Head>

<Title> Компьютер </title>

</head>

<body>

<H1 > Программное обеспечение </H1> <HR>

 $<$   $\cap$   $>$ 

<LI> Системные программы

<LI> Прикладные программы

**<UL>**

- **<LI TYPE="square"> текстовые редакторы;**
- **<LI> графические редакторы;**
- **<LI> электронные таблицы;**
- **<LI> системы управления базами данных.**

**</UL>**

<LI> Системы программирования  $$ 

</body>

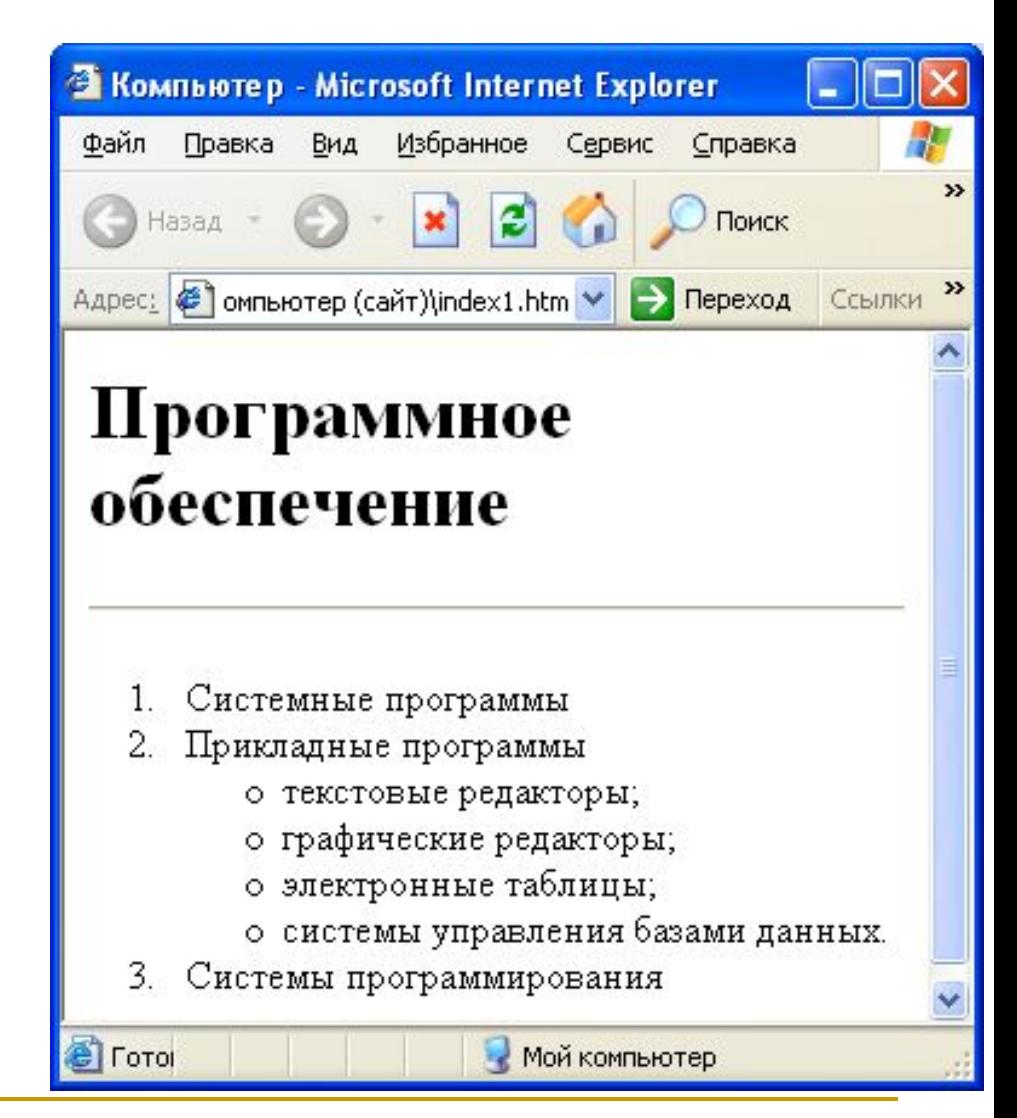

Список терминов создается с помощью контейнера определений **<DL> </DL>.** Внутри него текст оформляется в виде термина, который определяется непарным тэгом **<DT>** , и определения, которое следует за тэгом **<DD>**.

Например:

 $\langle$ DL $>$ 

**<DT>** Процессор

**<DD>** Центральное устройство компьютера, производящее обработку информации в двоичном коде**.**

**<DT>** Оперативная память

**<DD>** Устройство, в котором хранятся программы и данные. **</DL>**

*■ Текст кода:*

<Html>

<Head>

<Title> Словарь </title>

</head>

<body>

<H1 > Компьютерные термины  $<$ /H<sub>1</sub>>

<HR>

#### **<DL>**

**<DT>** Процессор

**<DD>** Центральное устройство компьютера, производящее обработку информации в двоичном коде.

**<DT>** Оперативная память

**<DD>** Устройство, в котором хранятся программы и данные**. </DL>**

</body>

</html>

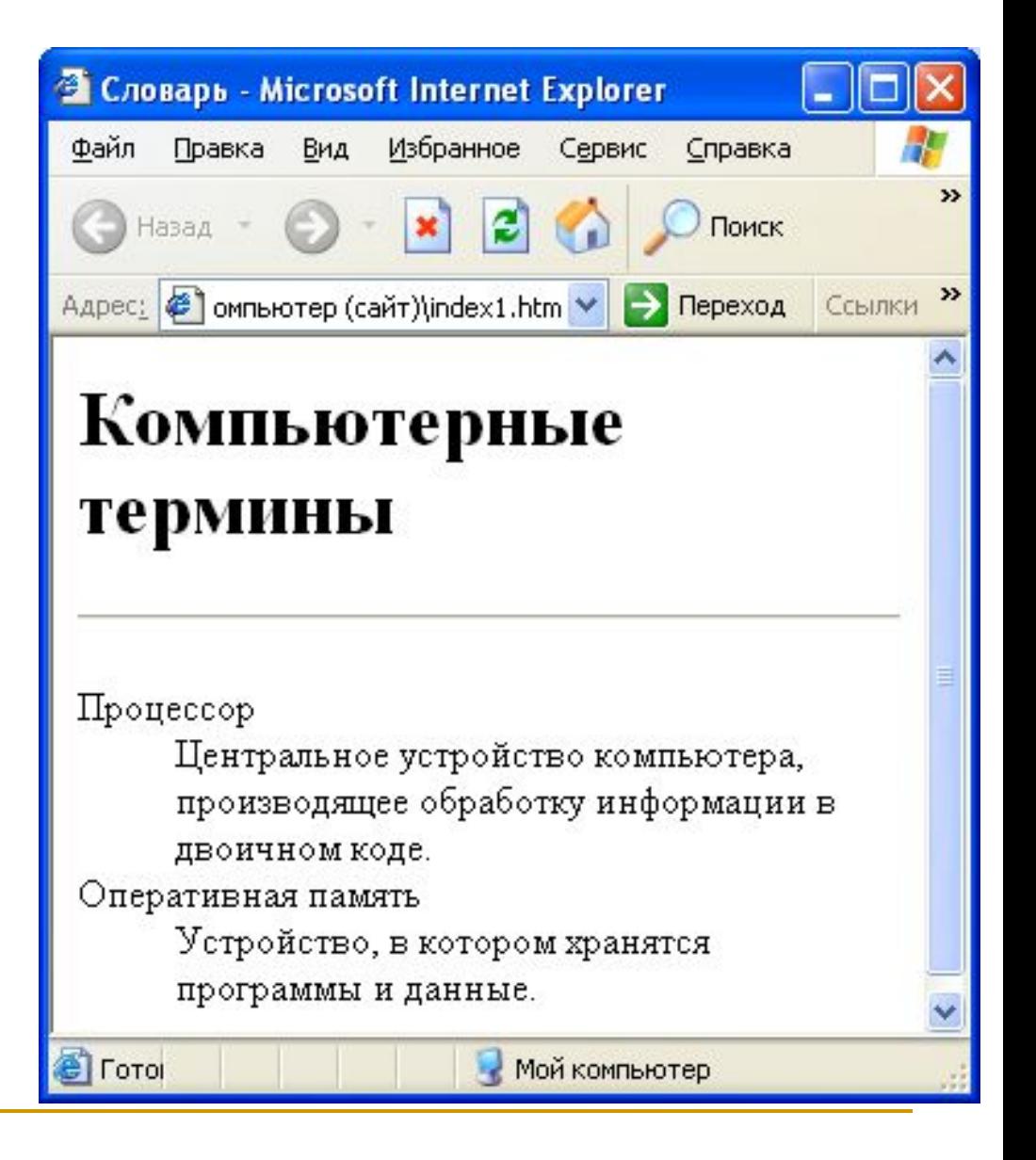

 Первая титульная страница должна предоставлять посетителю Web-сайта возможность начать путешествие по сайту. Для этого на титульную страницу должны быть помещены гиперссылки на другие страницы (создана **панель навигации**).

 Для создания гиперсвязей между титульной страницей и другими страницами сайта необходимо сначала создать заготовки Web-страниц. Такие «пустые» страницы должны иметь заголовок, а содержание пока можно пропустить. Все создаваемые страницы необходимо сохранить в виде файлов с расширением HTM в папке сайта.

 Панель навигации будет представлять собой абзац, выровненный по центру, в котором указатели гиперссылок разделены пробелами (*&nbsp*):

#### **<P ALIGN="center">**

#### **[Программы] &nbsp [Соварь] &nbsp [Комплектующие] &nbsp [Анкета] </P>**

<Html>

<Head>

<Title> Компьютер </title>

</head>

<body>

<FONT COLOR="blue">

```
<H1 ALIGN="center"> Все о компьютере </H1>
```
</FONT>

```
<HR>
```

```
<IMG SRC="comp.jpg" >
```
- <P ALIGN="left"> На этом сайте вы сможете получить различную информацию о компьютере, его программном обеспечении и ценах на компьютерные комплектующие. </p>
- <p ALIGN="right"> Терминологический словарь познакомит вас с компьютерным терминами, а также вы сможете заполнить анкету. </p> **<P ALIGN="center">**

**[Программы] &nbsp [Соварь] &nbsp [Комплектующие] &nbsp [Анкета] </P>**

</body>

</html>

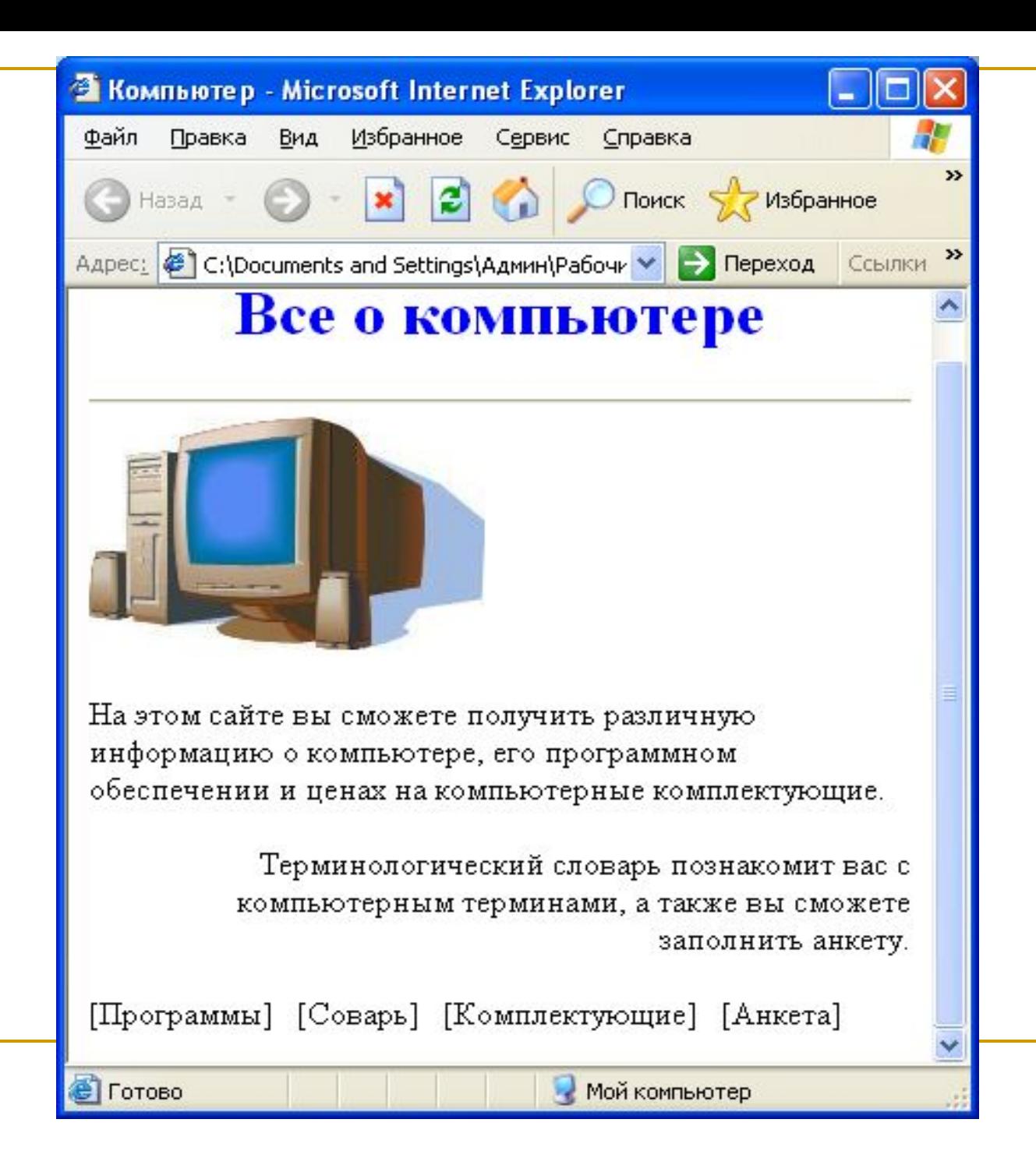

 Для каждой гиперссылки определим адрес перехода. Для этого используется тэг гиперссылки **<A> </A>** с атрибутом **HREF**, значением которого является **URL-адрес** документа на локальном компьютере или в Интернете.

Тэг должен содержать указатель гиперссылки:

#### **<A HREF="URL"> указатель гиперссылки </A>**

 В код страницы следует внести изменения (добавить контейнеры для создания гиперссылок на страницы сайта): **<P ALIGN="center">**

**[<A HREF="software.htm" >** Программы **</A>] &nbsp**

**[<A HREF="glossary.htm" >** Словарь **</A>] &nbsp**

**[<A HREF="hrdware.htm" >** Комплетующие **</A>] &nbsp**

**[<A HREF="anketa.htm" >** Анкета **</A>]**

**</P>**

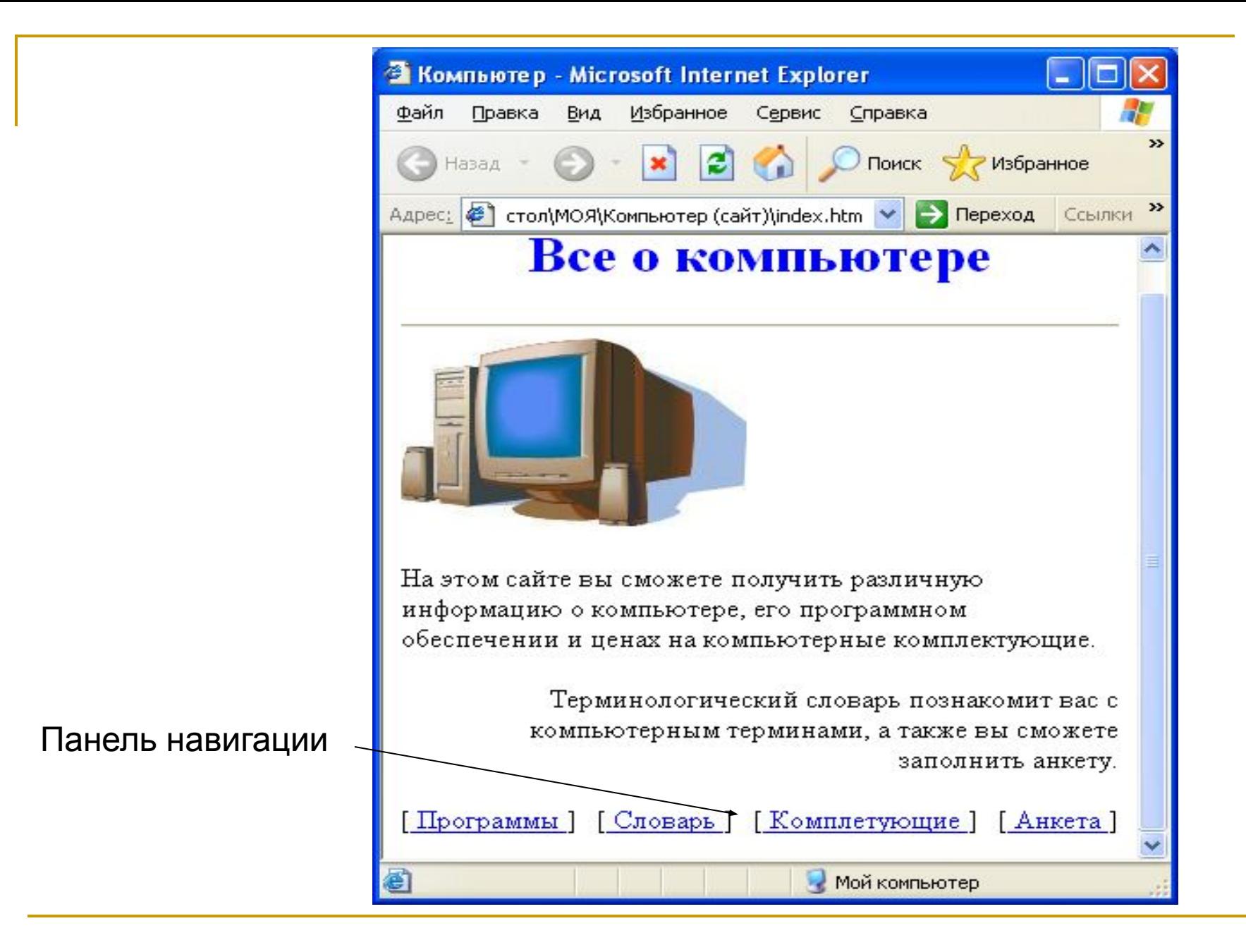

- Используя различные значения атрибута HREF, получают различные реакции браузера:
- Ссылка на Web-страницу локального компьютера:
- **<A Href="clock.htm"> Куранты </A>,** где clock.htm имя Web-страницы, КУРАНТЫ – указатель ссылки
- Ссылка на Web-страницу, размещенную в Интернете:
- **<A Href="http://www.moskva.ru"> Cайт о Москве </A>,** где http://www.moskva.ru – URL-адрес страницы в Интернете, САЙТ О МОСКВЕ – указатель ссылки
- Вставка изображения:
- **<A Href="spassk.jpg"> Башня </A>**, где spassk.jpg имя файла, содержащего изображение, БАШНЯ – указатель ссылки
- Запуск проигрывателя звукового файла
- **<A Href="strike.wav"> Бой часов </A>**, где strike.wav имя звукового файла
- И другие.

- В качестве указателя ссылки можно использовать не только текст, но и изображение. В этом случае указатель ссылки задается с помощью тэга **<IMG>**
- Обычно на Web-страницах размещают изображения небольших размеров в целях экономии времени загрузки страницы. Предусмотреть получение крупной копии имеющегося изображения можно с помощью тэга:

**<A href="carsk.jpg"> <IMG src="carsk.gif" width="30" height="75"> </A>**,

где width="30" height="75" – размеры изображения на Web-странице

■ Цвет на Web-странице задают либо его названием, либо числовым шестиразрядным шестнадцатеричным кодом #RRGGBB, где две первые цифры задают интенсивность красного цвета (red), средние две цифры – интенсивность зеленого (green), и последние две цифры – интенсивность синего (blue) цветов. Минимальная интенсивность цвета задается 16-ричным числом 00, а максимальная – FF. Легко догадаться, что синий цвет задает "#0000FF". В таблице приведены значения некоторых цветов:

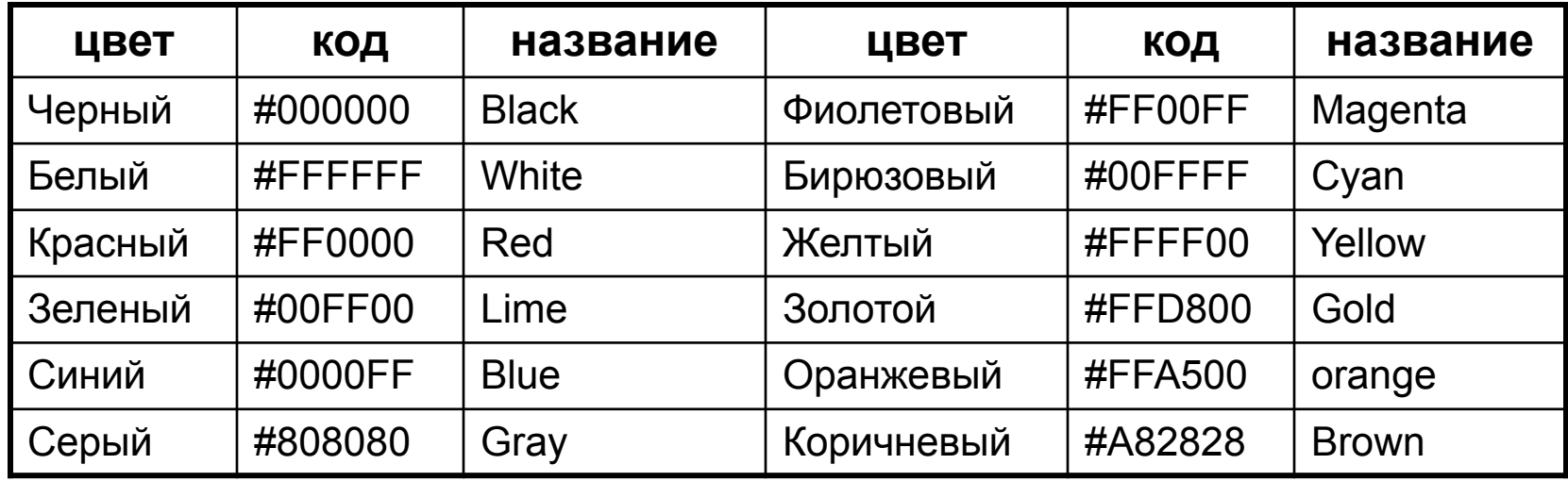

- Основную цветовую схему Web-страницы можно задать в тэге **<BODY>** с помощью атрибутов:
- Цвет фона : **BGCOLOR="#RRGGBB"**
- Текстура фона : **BACKGROUND="file\_name"**
- 
- Цвет текста : **TEXT="#RRGGBB"**
- Цвет текста ссылки : **LINK="#RRGGBB"**
- Цвет текста активной ссылки: **ALINK="#RRGGBB"**
- Цвет текста просмотренной ссылки : **VLINK="#RRGGBB"**

 *Например: Для оформления страницы о программном обеспечении можно использовать следующую цветовую схему*:

#### **<BODY BGCOLOR="#FFFFCC"**  BACKGROUND="fon.png" **TEXT="#993300" LINK="#00FF00" ALINK="FF0000" VLINK="#00FF00">**

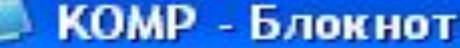

```
<Html>
   <Head><Title> Компьютер </title>
   </head>
   <BODY BGCOLOR="#FFFFCC"
BACKGROUND="fon.png" TEXT="#993300"
LINK="#00FF00" ALINK="FF0000"
VLINK="#00FF00">
<H1 > Программное обеспечение </H1>
<HR><OL><LI> Системные программы
<LI> Прикладные программы
<UL><LI TYPE="square"> текстовые редакторы;
<LI> графические редакторы;
<LI> электронные таблицы;
<LI> системы управления базами данных.
≺/UL>
<LI> Системы программирования
\langle/OL>
   </body>
</HTML>
         Ш
```
В браузере страница будет выглядеть так:

(в данном случае неудачно выбрана цветовая схема для оформления страницы)

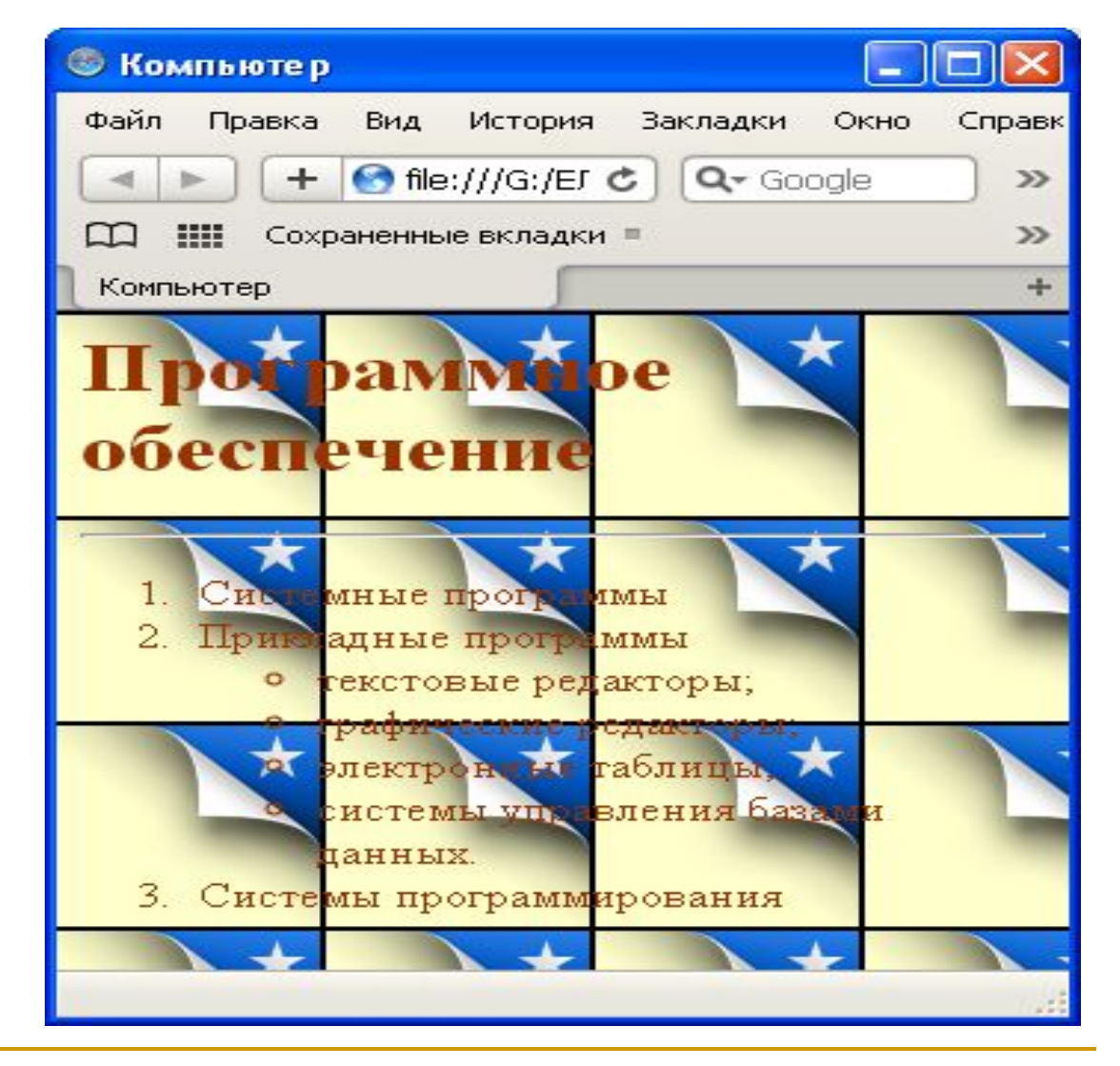